ごみ箱を空にするショートカットの作り方(改1)

ダブルクリックでごみ箱を空にするショートカットを作って見ました。 一度、お試し下さい。

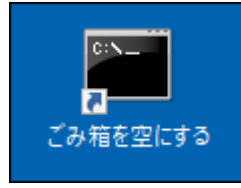

作り方

1. デスクトップの何も無いところで、右クリック → 新規作成 → ショ ートカット

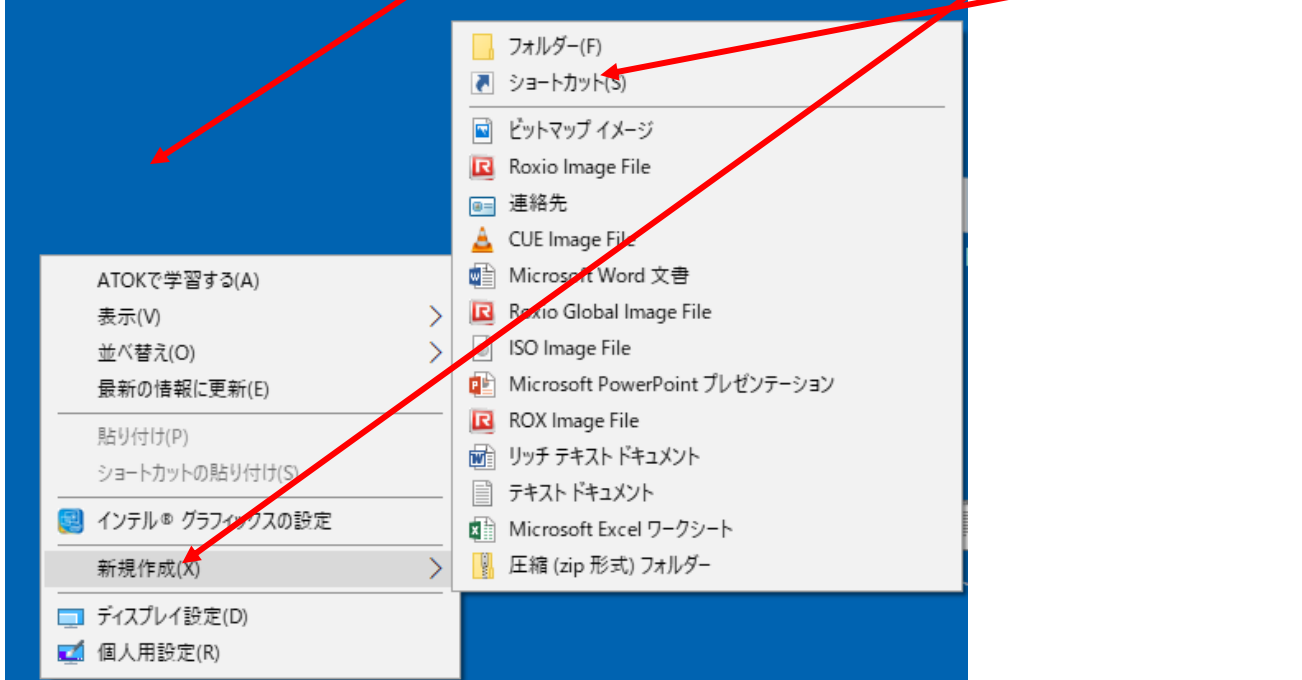

- 2. 以下の文字列をコピー、貼り付けを行う
- C:\Windows\System32\\cmd.exe /c "echo Y|PowerShell.exe -NoProfile -Command Clear-RecycleBin"

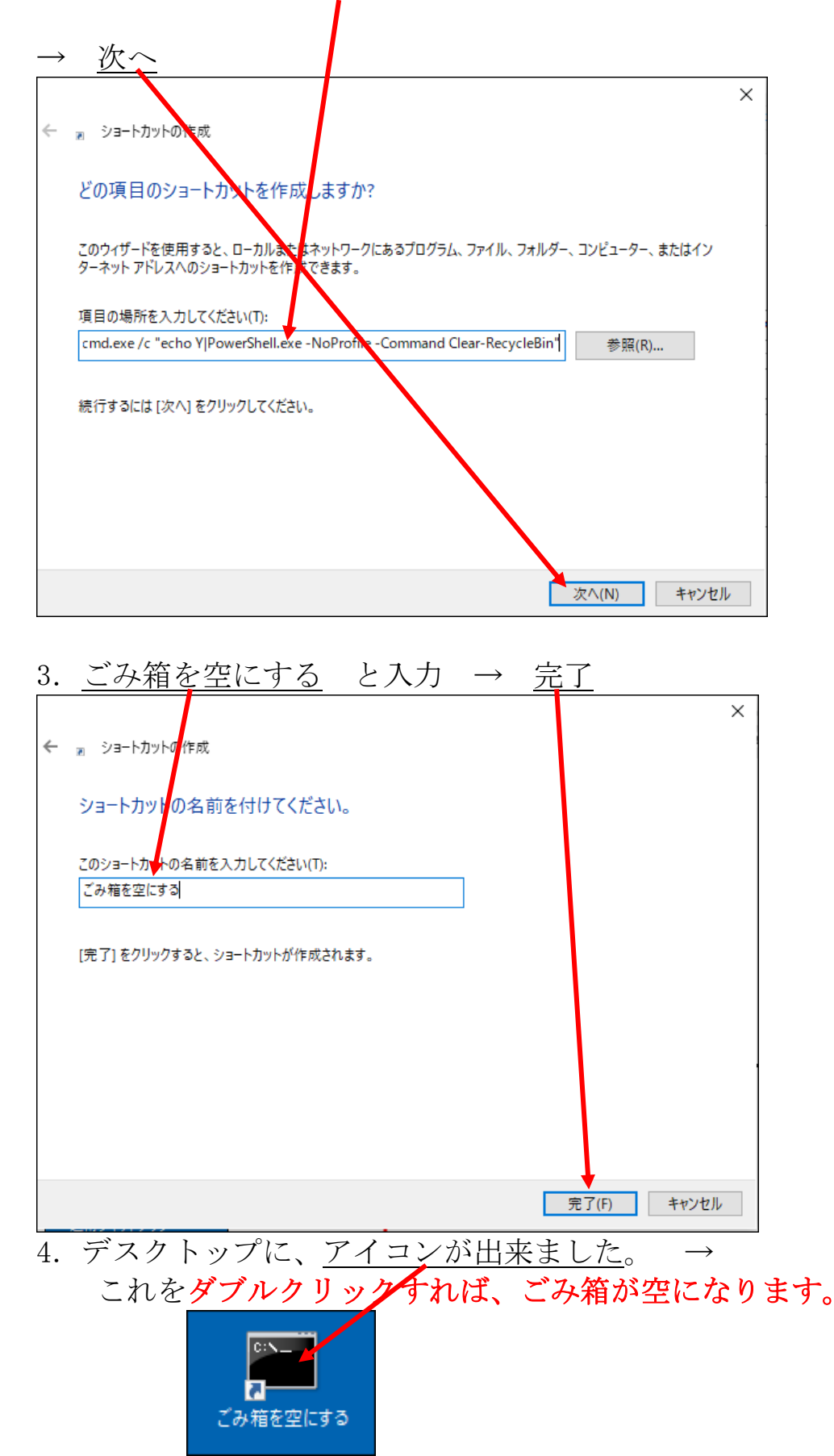

たかがごみ箱ですが、気持ちよく空になります。お試し下さい。